## 2014 年華人運動會電腦報名須知

1. 本屆華人運動會採用電腦報名,請各校儘力配合,若有技術上的困難或問題,請 email Mr. Shan Chi Sun 。caaasports@hotmail.com。 2. 輸入中文請使用中文 font (MingliU), font size :10, 中文字間請勿留空; 英文請使用 arial font, font size :10  $\circ$ 3. 資料填好後,請仔細校對,以免有誤。請將檔案用 e-mail 之 attachment 方式寄 [caaasports@hotmail.com](mailto:caaatiyu@yahoo.com)。 4. 報名說明﹕ SchoolCode: 學校電腦代號: 例如北橙中文學校代號為--N056 LastName: 英文姓,第一個字母大寫 FirstName: 英文名,第一個字母大寫 ChineseName: 中文姓名; 若無中文姓名, 請填入英文姓名 Gender: 性別,女性—F; 男性—M Birthyear: 生年, year of birth AgeGroup: 年齡組別 61— 7 歲及以下 2007 年 1 月 1 日及以後出生者。 62— 8- 9 歲 2005 及 2006 年間出生者。 63— 10-12 歲 2002, 2003 及 2004 年間出生者。 64— 13-15 歲 1999, 2000 及 2001 年間出生者。 65— 16-18 歲 1996, 1997 及 1998 年間出生者。 66— 19-29 歲 1985 至 1995 年間出生者。 67— 30-39 歲 1975 至 1984 年間出生者。 68— 40-49 歲 1965 至 1974 年間出生者。 69— 50-59 歲 1955 至 1964 年間出生者。 70— 60-69 歲 1945 至 1954 年間出生者。 71— 70 歲及以上 1944 年 12 月 31 日及以前出生者。

Family Relay: 家庭接力,以子女(八至十八歲)年齡為分組標準。

- 11—(H&W) husband/wife: 夫婦
- 12—(F&S) father/son: 父子
- 13—(F&D) father/daughter: 父女
- 14—(M&S) mother/son: 母子
- 15—(M&D) mother/daughter: 母女

Group Relay: 大隊接力

16—800M (M or F): 八百公尺 (男: 8 -18 歲, 女; 13 -18 歲) 17—400M(F):四百公尺 (女; 8 - 9 & 10 -12 歲)

18-400M Relay: 四百公尺接力 (8 & Over)

19-1,600M Relay: 一千六百公尺接力 (8 & Over)

田賽

- —High Jump (10 & over) : 跳高 (十歲及以上)
- —Running Board Jump (10 & over) : 急行跳遠 (十歲及以上)
- —Standing Board Jump (9 & under) : 立定跳遠 (九歲及以下)
- —Shot Put (10 & over) : 鉛球 (十歲及以上)
- —Softball Ball Throw for Distance: 壘球擲遠

徑賽

- —50M (9 & under): 五十公尺 (九歲及以下)
- —100M: 一百公尺 (8 & Over)
- —200M: 二百公尺 (8 & Over)
- —400M: 四百公尺 (8 & Over)
- —800M: 八百公尺 (8 & Over)

拔河比賽

- —社會男子組
- —社會女子組
- —男生組 (16-18 歲)
- —女生組 (16-18 歲)
- —男生組 (13-15 歲)
- —女生組 (13-15 歲)
- —男生組 (10-12 歲)
- —女生組 (10-12 歲)
- —男生組 (9 歲及以下)
- —女生組 (9 歲及以下)
- 5. 若使用 Microsoft Excel,按照所附報名表格,輸入資料。 存檔時,file name 為貴校之 School Code。

參賽者資料表範例 (Sheet 1), 請自行給學生/家長編碼(Student/Parent Code), 請輸入出生年份

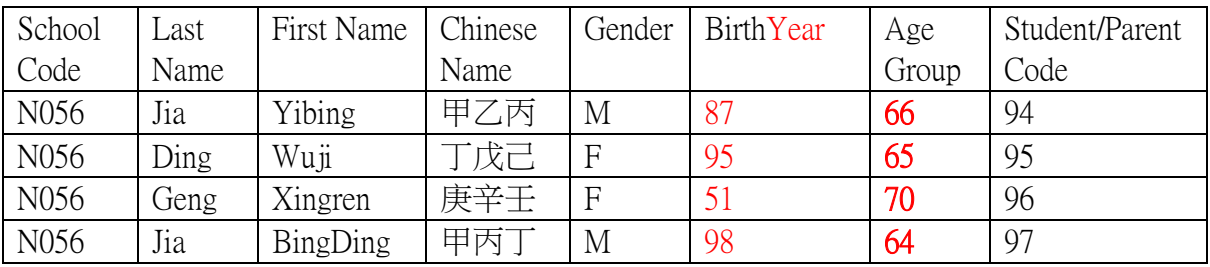

## 田徑比賽報名範例 (Sheet 2)

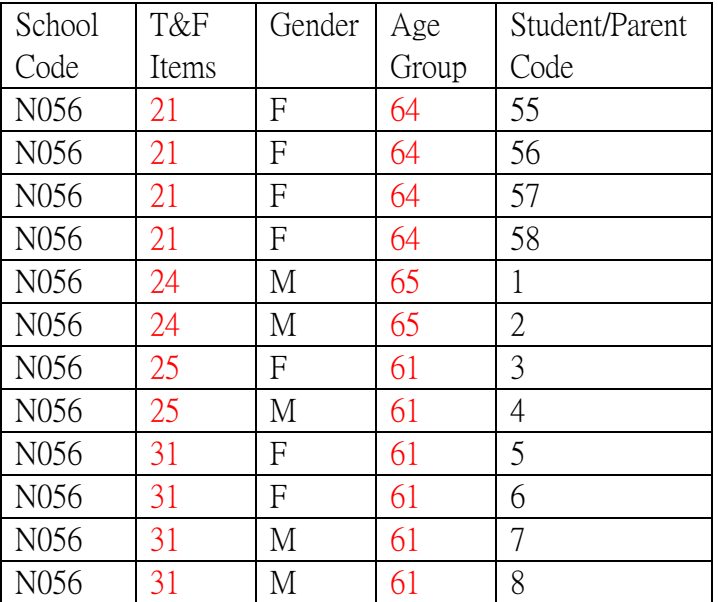

接力比賽報名範例 (Sheet 3)

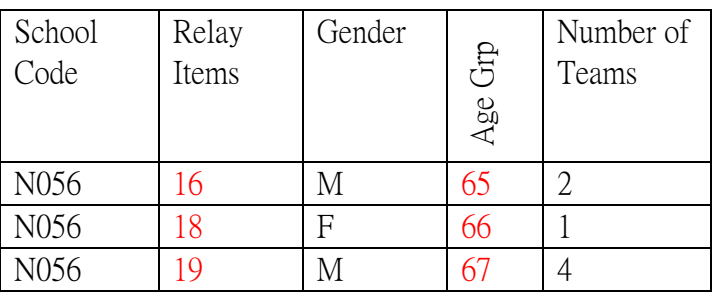

最後一行請輸入領隊資料;

SchoolCode, LastName. FirstName, ChineseName, HomePhone, WorkPhone, HomeAddress, e-mail

家庭接力比賽報名範例 (Sheet 4)

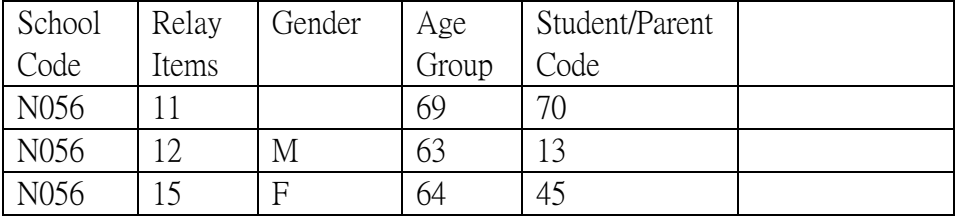

拔河比賽 (Sheet 5)

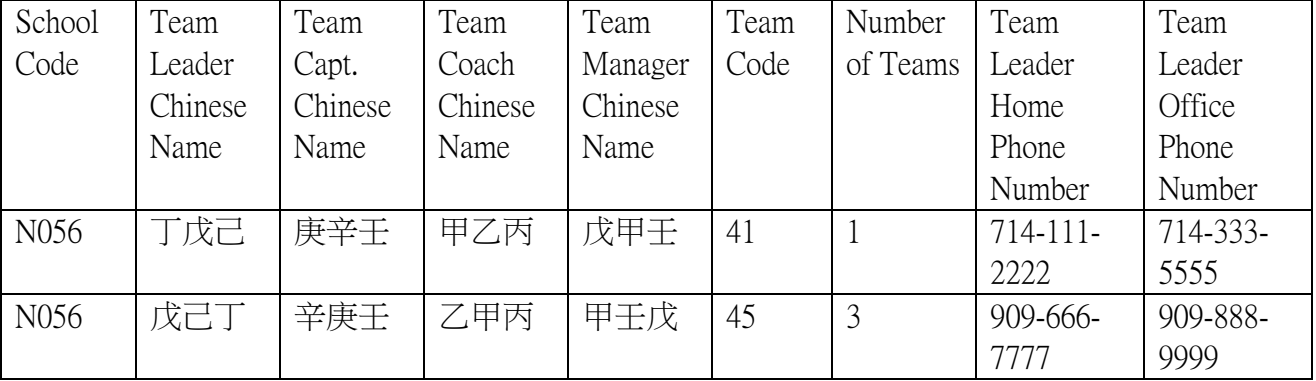

6. 輸入中文時有那些注意事項﹖

使用明体(MingliU) true type font 來輸入中文,中文字前面不要加空白或其它符號,否則會有 亂 碼現象。字與字之間不加空白。

7. 若用 Microsoft Global IME, 該如何輸入中文?

把 mouse 的指標移到視窗的右下角,click En 鈕,選擇一種輸入法,例如注音或拼音,再將 mouse 指標放到擬輸入文字處, click mouse 右鍵,選擇顯示鍵盤。再按照第八項的方法輸入資 料。

8. 使用 Excel 軟体有那些注意事項﹖

各直列的左右順序不得弄亂,否則各校資料將無法併接起來。第一列填的是各校的電腦代碼。 表格上下不需加標題,像是校名或比賽名稱等。表格第一行是 Column Heading,是給填表人參 考用的,資料填好給,增好有檔時,檔名使用貴校電腦代號。輸入資料依左排齊, 字形不必加粗、斜排、加底線等,方格線不必加粗。

## 9. 沒有 Excel 時該怎麼辦﹖

假如沒有 Excel,可使用 Windows 本身已提供之文書軟体 Wordpad 輸入資料,用 comma(,)替代 方格線,縣各列資料分開,每行最後按 Enter key,將 cursor 放回到次一行之首位,繼續輸入資 料。Column Heading 可不必輸入。資料填好存檔時,存成 .rtf format。

10. 輸入英文時有那些注意事項﹖

輸入英文姓氏及名字時,第一個字母需要大寫,其他字母小寫即可。

11. 如何查到本校的電腦代碼﹖

南加中文學校聯合會的通訊錄上即有貴校的代碼,此通訊錄每校皆有一本。另外也可到南加中 文學校聯合會的網頁上查看,網址是 www.scccs.com。

12. 檔案名稱該如何處理﹖

為符合舊版軟体的規定,檔案名稱最好只用至多八個英文字,可用貴校的代碼,收件人立即可 知是那一學校寄來之檔案。

13. 報名費﹖

個人單項每人每項 10 元,每多一項, 每項 5 元, 每人至多參加三項單項及二項接力比賽為限。 參加 400m, 1600m 接力或家庭接力每隊 15 元,參加團體大隊接力每隊 25 元,拔河每隊 35 元。 總金額用支票寄到 CAAA: 450 Cloverleas Dr., Baldwin Park, CA 91706。

14. 比賽日期﹖

2014 年 4 月 26 日。

15. 比賽地點﹖

Mt. San Antonio College 1100 North Grand Ave. Walnut, CA 91789-1399

16. 電腦報名截止日期﹖

April 8, 2014 / 2014 年 4 月 8 日